## วิธีการใช้งาน E-Learning เพื่อศึกษาทบทวนความรู้สาหรับผู้อินทิเกรตระบบ

และผู้ให้บริการประจำศูนย์ดูแลลูกค้า (SI AND NOC)

- 1. เข้าเว็บไซต์http://elearning.ipstar.com  $-11$ Login http://elearning.ipstar.com/ Username budsadees Password **2.** ทำการ log in เพื่อเข้าส่ระบบ ......... โดยใส่ Username และ Password เดียวกับ installer ID ตามรูป >>  $\Box$  Remember username Login Lost password? 3. ไปที่หมวดเอกสารชื่อ "STANDARD KNOWLEDGE" ตามรูป **Courses TPREREQUISITE KNOWLEDGE** PRE102 | Basic TCP/IP PRE101 | Basic Satellite Communication STANDARD KNOWLEDGE TSL101 | Technology and System Level
- GOP101 | Gateway Operation and Maintenance (Ka-Band RF E/S) GOP100 | Gateway Operation and Maintenance (NMS&OSS) ▼ SPECIALIZED KNOWLEDGE : User Terminal Mew Release iUAT User Termianl Handbook | UTH ี รายวิชาที่จำเป็นสาหรับผ้อินทิเกรตระบบและผ้ให้บริการประจำศนย์ดแลลกค้า (SI AND NOC) ได้แก่
	- - TSL101: <http://elearning.ipstar.com/course/view.php?id=382>
		- SPS102: <http://elearning.ipstar.com/course/view.php?id=396>
		- UTI101: <http://elearning.ipstar.com/course/view.php?id=395>
- 4. หากผู้ใช้ยังไม่เคยใช้งานเอกสารหมวดนี้มาก่อน ระบบจะให้ผู้ใช้ลงทะเบียนเพื่อเข้าสู่เนื้อหา

โดยผู้ใช้ คลิกที่ปุ่ม "Enrol me" ตามรูป

UTI101 | User Terminal Installation

∏ UTI101 | การติดตั้งระบบผู้ใช้ปลายทางไอพีสตาร์

SPS102 | Service Provisioning System Using Webpro (Basic)

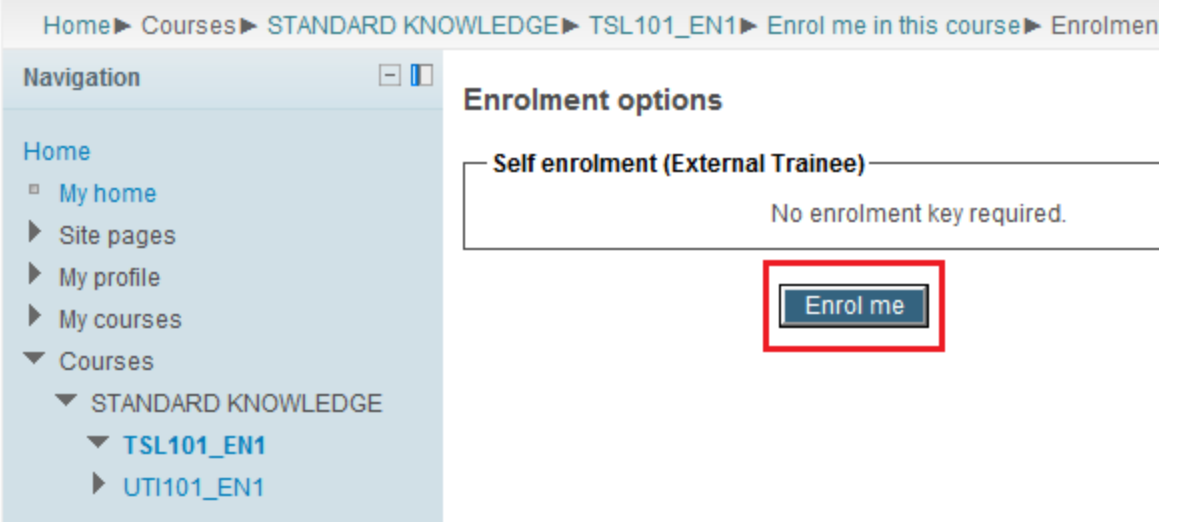

## วิธีการใช้งาน E-Learning เพื่อศึกษาทบทวนความรู้สาหรับผู้อินทิเกรตระบบ

ู้และผู้ให้บริการประจำศูนย์ดูแลลูกค้า (SI AND NOC)

จากนั้นเข้าสู่เนื้อหาที่ต้องการ **TSL101 Course:** Technology and System Level Update: January 2013 by Mr. Kitti Triwijitkasem Version: GST-TSL101-EX-V3.0

## **Training Documents**

M1 - Introduction to IPSTAR This module is to introduce Thaicom Public Company Limited, Overview of IPSTAR broadband satellite and IPSTAR applications and case studies

M2 - IPSTAR system and service area This module is to explain the major components of IPSTAR system, the basic communications between gateway and user terminal and describe the different types of beams, the frequency plan used in IPSTAR

## 5. การใช้งานเมนูอื่นๆในระบบ

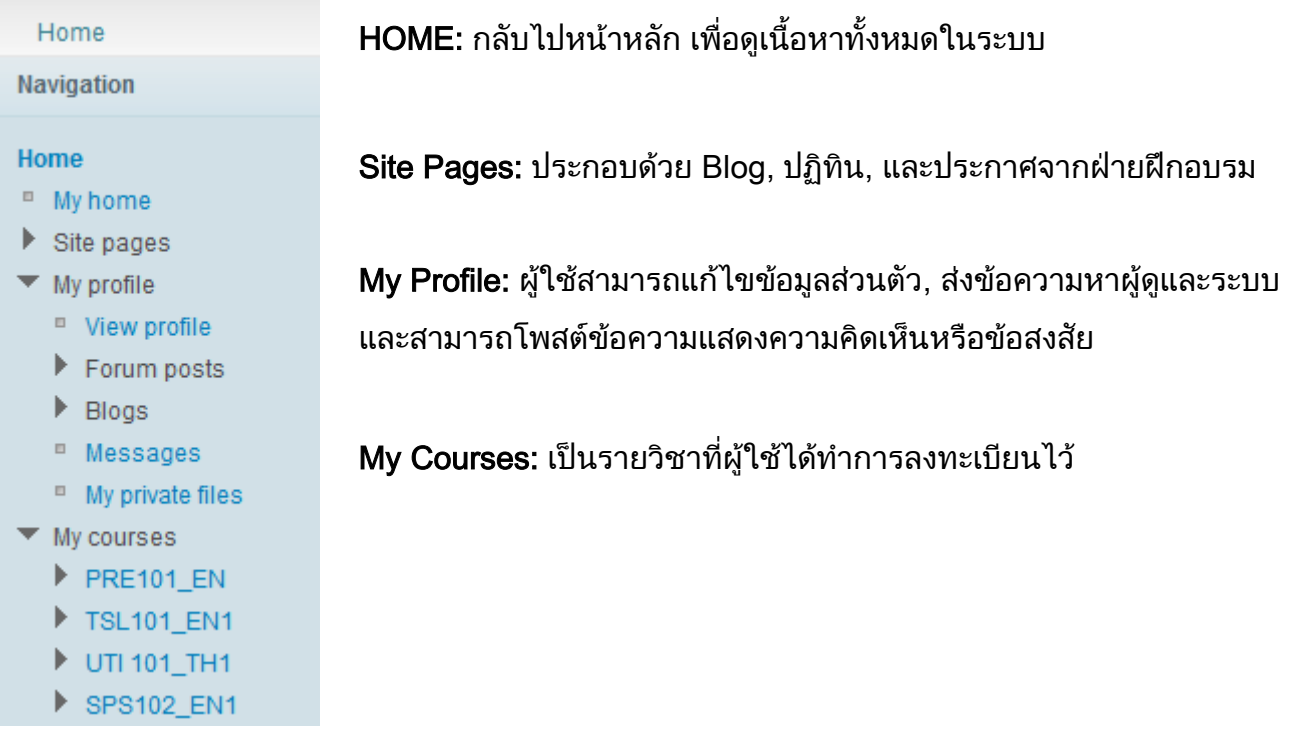

\*\* กรณีมีปัญหาในการเข้าระบบหรือการใช้งาน IPSTAR e-learning กรุณาแจ้งมาที่ [gstd@thaicom.net ,](mailto:gstd@thaicom.net%20,) [elearning@ipstar.com](mailto:elearning@ipstar.com) \*\*

 $\checkmark$ 

 $\overline{\mathbf{v}}$